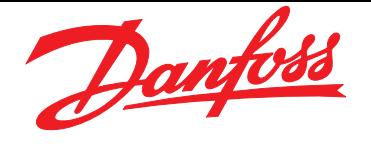

Decentral Motor Starter DMS 300

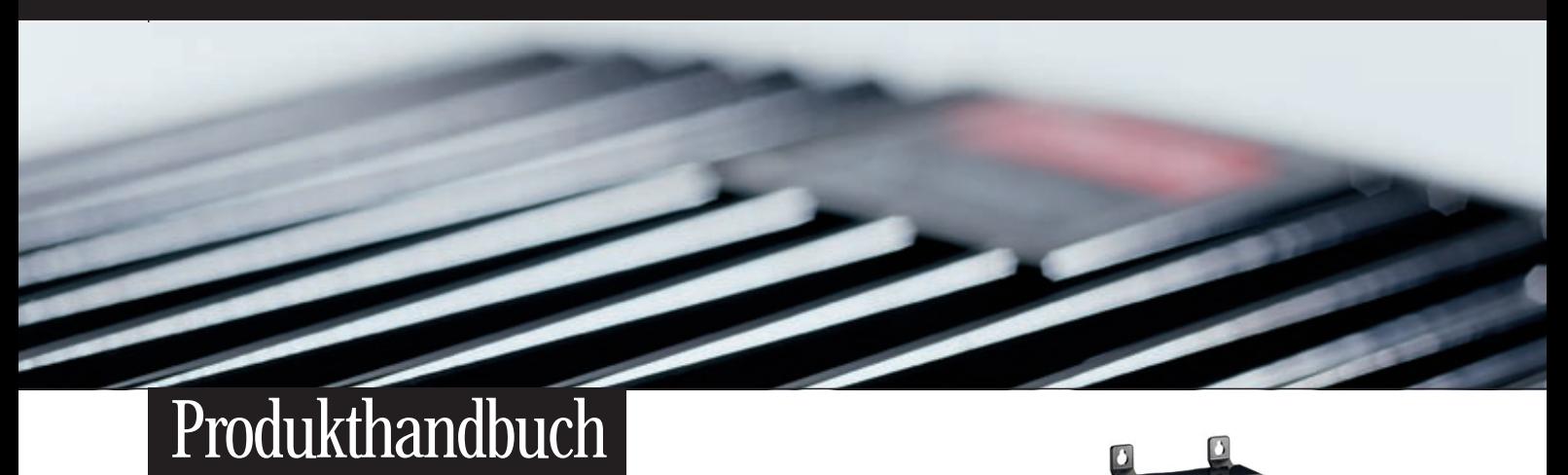

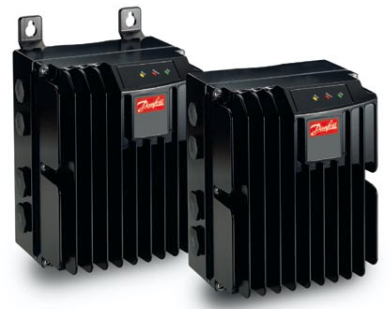

**Drives Solutions** www.danfoss.com/drives

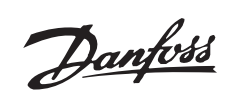

## Inhaltsverzeichnis

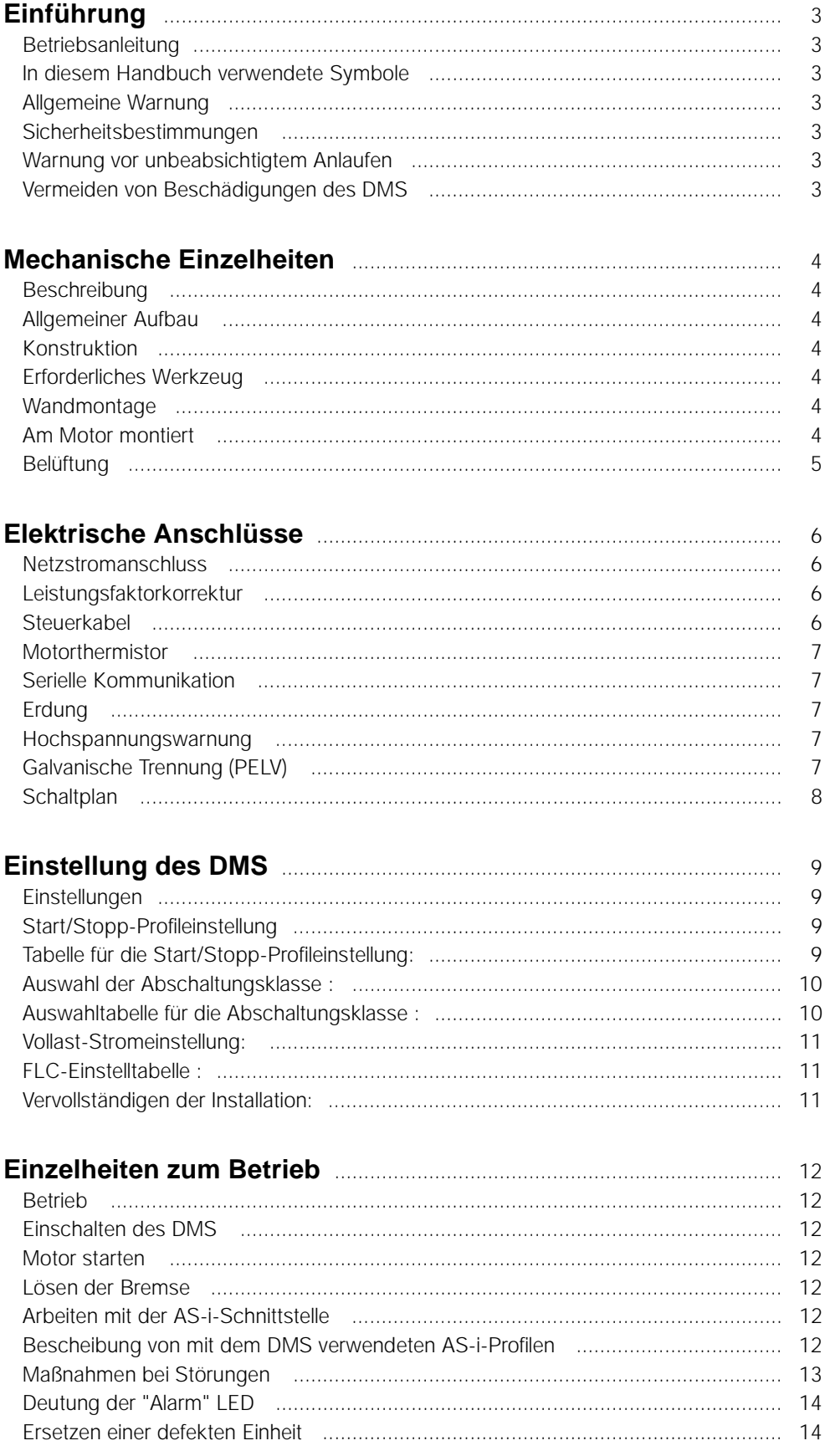

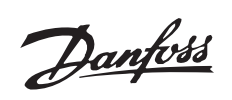

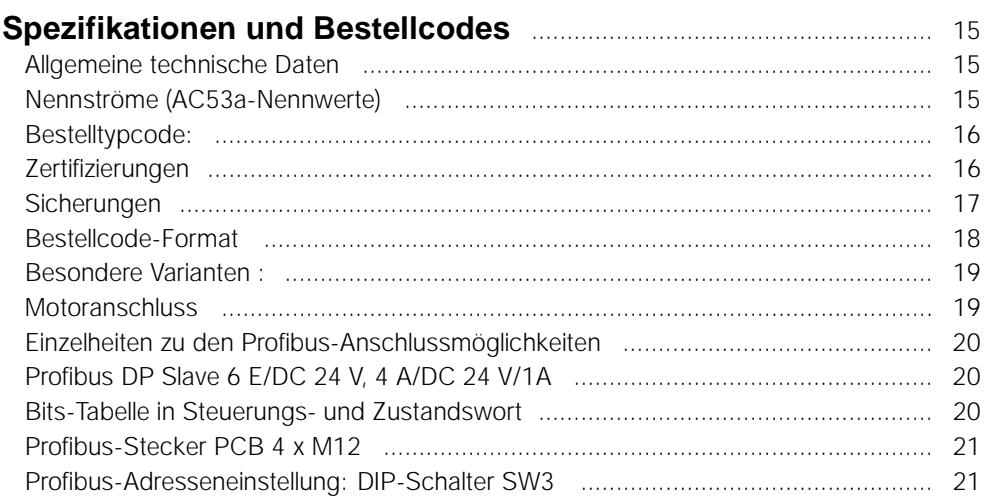

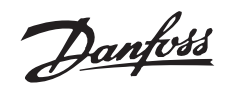

## <span id="page-3-0"></span>■ **Betriebsanleitung**

DMS-Version Nr. 02

Diese Betriebsanleitung kann für alle DMS 300-Einheiten mit Version Nr. 02 verwendet werden. Die Versionsnummer kann anhand der Seriennummer des Produkts erkannt werden. Die 5. und 6. Stelle von links bezeichnen die Versionsnummer. Die Seriennummer xxxx-02-xxx weist also auf die Versionsnummer 02 hin.

## ■ **In diesem Handbuch verwendete Symbole**

Beim Lesen des vorliegenden Handbuchs werden Sie auf verschiedene Symbole stoßen, die Textstellen kennzeichnen, bei denen besondere Aufmerksamkeit geboten ist. Es handelt sich um folgende Symbole:

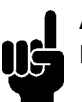

**ACHTUNG!:**

Bezeichnet einen wichtigen Hinweis

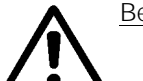

Bezeichnet einen allgemeinen Warnhinweis

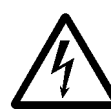

Bezeichnet eine Warnung vor **Hochspannung** 

## ■ **Allgemeine Warnung**

Der DMS steht bei Netzanschluss unter gefährlicher Spannung. Die elektrische Installation darf nur durch einen entsprechend qualifizierten Elektriker durchgeführt werden. Durch unsachgemäße Installation des Motors oder des DMS können ein Ausfall des Geräts, schwere Personenschäden oder sogar tödliche Verletzungen verursacht werden. Die Anweisungen in diesem Handbuch sowie alle nationalen und lokalen Sicherheitsvorschriften sind einzuhalten.

## ■ **Sicherheitsbestimmungen**

- 1. Bei Reparaturen muß die Stromversorgung des DMS abgeschaltet werden.
- 2. Der Befehl [COASTING STOP INVERSE] an das DMS unterbricht nicht die Netzspannung und darf deshalb nicht als Sicherheitsschalter benutzt werden.

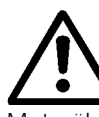

Der Benutzer bzw. der Monteur ist dafür verantwortlich, dass eine ordnungsgemäße Erdung und

Motorüberlastungsschutz entsprechend den vor Ort geltenden Sicherheitsvorschriften gewährleistet sind.

## ■ **Warnung vor unbeabsichtigtem Anlaufen**

- 1. Der Motor kann mit einem digitalen Befehl, einem Busbefehl oder lokalem Stoppbefehl angehalten werden, auch wenn der DMS an Netzstrom angeschlossen ist. Ist ein unbeabsichtigtes Anlaufen des Motors gemäß den Bestimmungen zur Personensicherheit jedoch unzulässig, so sind die oben genannten Stoppfunktionen nicht ausreichend.
- 2. Wenn in der Elektronik des DMS eine Fehlfunktion vorliegt, kann ein einmal gestoppter Motor wieder anlaufen.

## ■ **Vermeiden von Beschädigungen des DMS**

Bitte lesen Sie alle Anweisungen in diesem Handbuch durch und befolgen Sie sie.

Elektrostatische Schutzmaßnahmen; Elektrostatische Entladung (ESD). Viele elektronische Komponenten sind gegen statische Elektrizität empfindlich. Niedrige, kaum wahrnehmbare Spannungen können zu Leistungseinbußen oder zu Schäden an empfindlichen elektronischen Bauteilen führen. Wartungsarbeiten müssen mit ordnungsgemäßer ESD-Ausrüstung durchgeführt werden, um mögliche Schäden zu vermeiden.

Einführung

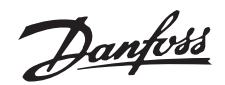

#### <span id="page-4-0"></span>■ **Beschreibung**

Der DMS von Danfoss ist ein fortschrittlicher, elektronischer Motorstarter. Er besitzt sechs Hauptfunktionen;

- 1. Anlaufregelung, einschließlich Sanftanlauf.
- 2. Auslaufregelung, einschließlich Sanftauslauf.
- 3. Thermistor-Motorschutz
- 4. Elektronischer Motorschutz (optional).
- 5. Elektromechanischer Motorschutz (optional).
- 6. Überwachung der & Systemschnittstelle.

## ■ **Allgemeiner Aufbau**

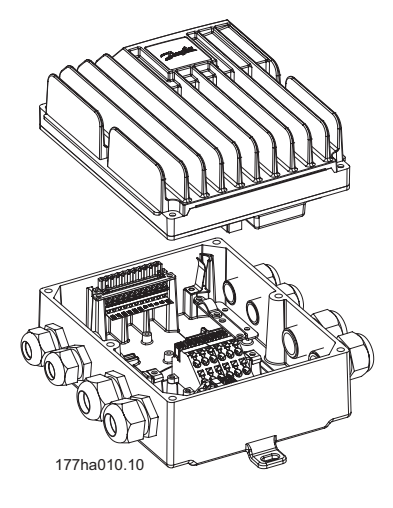

#### ■ **Konstruktion**

Der DMS besteht aus zwei trennbaren Teilen.

- 1. Installationsgehäuse, die untere Hälfte des Geräts. Das Installationsgehäuse besitzt eine Montagevorrichtung, Kabeleingänge und Erdungsstifte.
- 2. Elektronikmodul, die obere Hälfte des Geräts. Das Elektronikmodul enthält alle Stromkreise des DMS.

#### ■ **Erforderliches Werkzeug**

Für die Installation des DMS ist kein Spezialwerkzeug erforderlich. Alle Stromanschlüsse erfolgen über Kä-

figzugfederanschluss.

Folgende Werkzeuge sind für die Installation des DMS erforderlich:

- Schraubendreher, allgemein (oder T20 Torx)
- Schraubenschlüssel,– 28 AF und 24 AF
- Dorn, für auf dem Motor montierte Versionen, falls nicht bereits auf dem Motor montiert

## ■ **Wandmontage**

Für eine optimale Kühlung sollte der DMS vertikal montiert werden. Ggf. ist auch eine horizontale Montage erlaubt.

Verwenden Sie zur Montage die drei vorhandenen Löcher.

Verwenden Sie die mitgelieferten Nylonunter-

legscheiben, damit die Schutzfarbe nicht verkratzt wird.

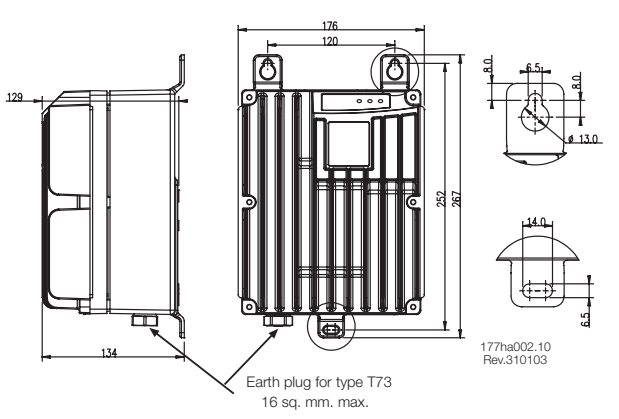

Maßzeichnung - Wandmontierter DMS

#### ■ Am Motor montiert

- 1. Entfernen Sie den Deckel des Motoranschlusskastens.
- 2. Durchstoßen Sie im DMS-Einbaugehäuse die 4 vorgesehenen Schraubenlöcher, passend zum Motoranschlusskasten.

Zwei Lochmuster (mit jeweils 4 Löchern) wurden vorgesehen, um je nach Motorleistung passend für Danfoss Bauer-Getriebemotoren zu sein. Verwenden Sie für andere Motoren die äußeren Löcher und die Adapterplatte [Bestellnr. 175N2115]

- 3. Durchstoßen Sie die im DMS-Einbaugehäuse vorgesehene Stopfbuchse (1 x 30 mm Durchmesser) für den Stromanschluss an die Motorklemmen.
- 4. Montieren Sie das DMS-Einbaugehäuse direkt auf den Motoranschlusskasten.

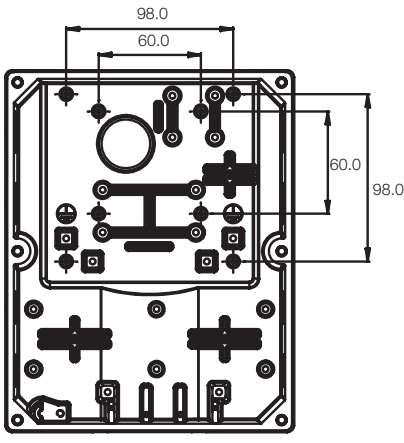

177ha 008.10

Maßzeichnung - Motormontierter DMS

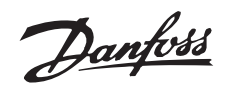

<span id="page-5-0"></span>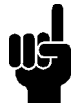

## **ACHTUNG!:**

Nicht an Orten montieren, die direkter Sonneneinstrahlung ausgesetzt sind oder an denen Wärmequellen in der Nähe sind.

## ■ **Belüftung**

Der DMS wird durch Luftzirkulation gekühlt. Daher muss ein ungehinderter Luftstrom oberhalb und unterhalb des Motorstarters möglich sein. Bei Einbau des DMS in eine Schalttafel oder in ein anderes Gehäuse, muss sichergestellt sein, dass ein ausreichender Luftstrom durch das Gehäuse strömt, damit die Wärmeentwicklung begrenzt wird und die Temperatur im Gehäuse nicht über 40 °C steigt (der Wärmeverlust des DMS beträgt bei Nennstrom ca. 18 W).

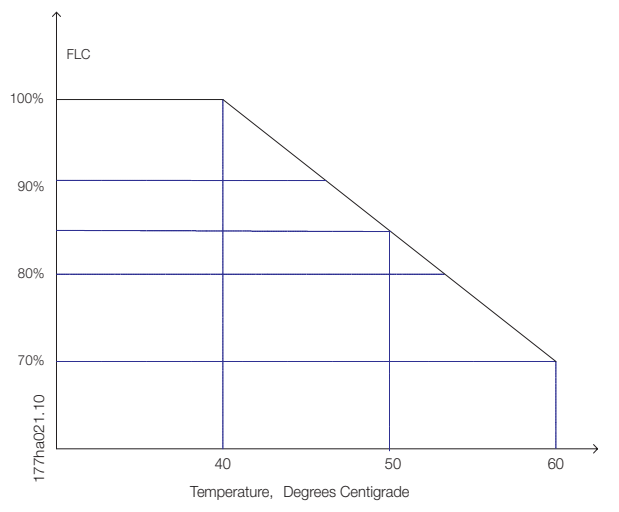

Leistungsreduzierungskurve für Temperatur

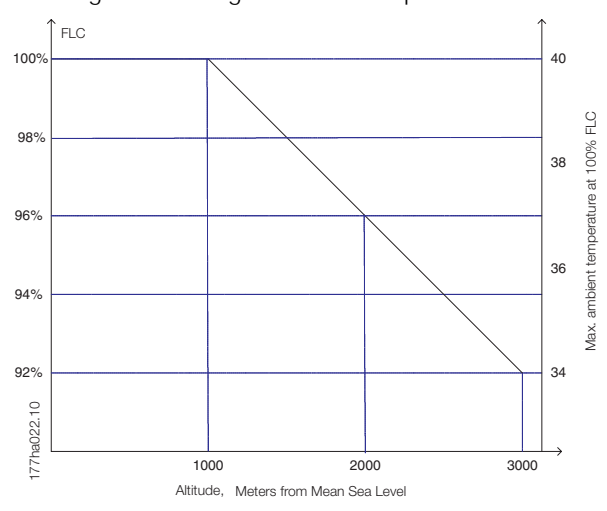

Leistungsreduzierungskurve für Höhe

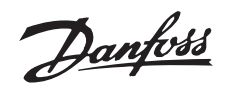

#### <span id="page-6-0"></span>■ **Netzstromanschluss**

Schließen Sie den Netzstrom an die DMS-Eingangsklemmen 1/L1, 3/L2 & 5/L3 an. Die Klemmen der erweiterten Versionen des DMS erlauben die gezeigte Verlegung des Stromkabels.

Use of screw driver to open the connector clamp

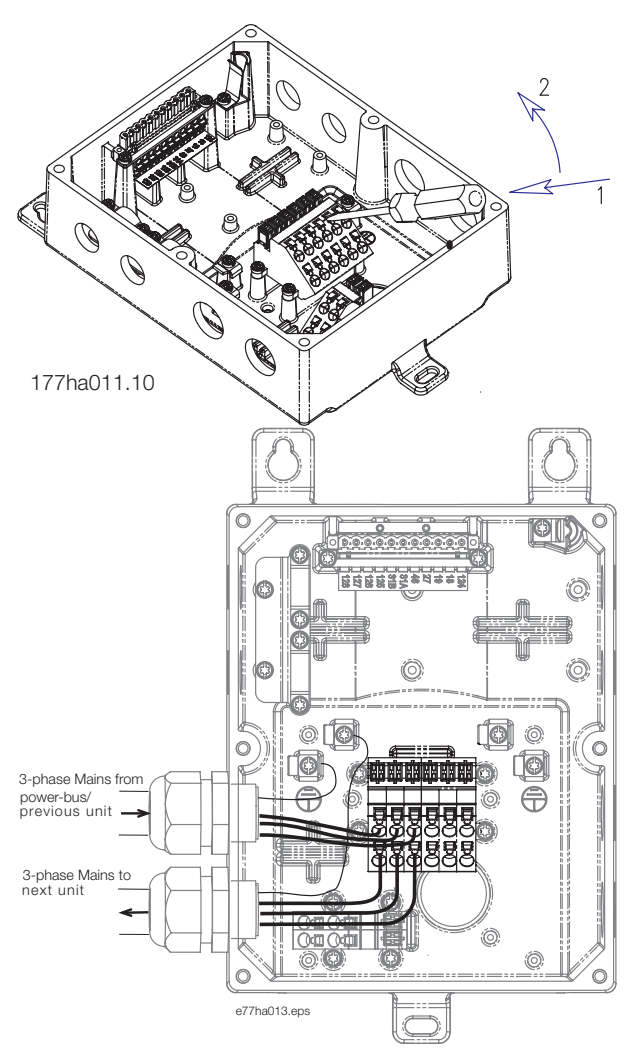

Verlegen des Stromkabels - 3-phasige Netzspannung

Motorklemmen an DMS-Ausgangsklemmen 2/T1, 4/T2 & 6/T3 anschließen. Achten Sie auf die Phasenfolge, damit Sie die richtige Drehrichtung erhalten. Die Klemmen der erweiterten Version des DMS erlauben den parallelen Anschluss von zwei Motoren an einen DMS.

Max. Querschnitt: 4 mm2 (10 AWG)

Sorgen Sie bei den Versionen ST & SB für eine Zugentlastung an Strom- und Steuerkabel, indem Sie die im DMS-Gerät mitgelieferte Kabelstütze wie gezeigt verwenden.

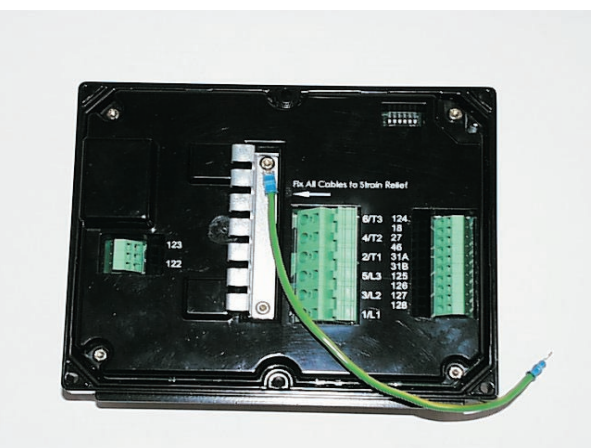

#### ■ **Leistungsfaktorkorrektur**

Wenn ein DMS mit einer statischen Leistungsfaktorkorrektur betrieben wird, muss diese an die Versorgungsseite des DMS angeschlossen werden. Der Anschluss von Leistungsfaktorkorrektur-Kondensatoren an den Ausgang des DMS führt zur Beschädigung des Geräts.

## ■ **Steuerkabel**

Schließen Sie das Steuerkabel wie im Schaltplan beschrieben an.

Use of a screw driver to open the connector clamp for control terminals [Press to open the clamp]

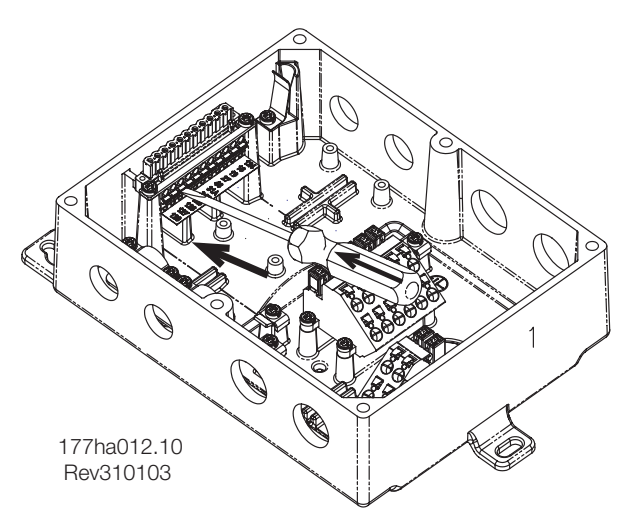

Schließen Sie den Steuerstrom/ AS-i-Schnittstelle an die dafür vorgesehenen Klemmen an. Die Kontakte zur Regelung dieser Eingänge müssen für niedrige Spannung und niedrigen Strom geeignet sein (Gold Flash oder Ähnliches). Max. Querschnitt: 2,5 mm2 (12 AWG)

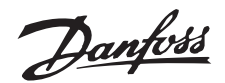

<span id="page-7-0"></span>Nur Kabel verwenden, die den örtlichen Bestimmungen entsprechen.

#### ■ **Motorthermistor**

Wenn der Motor mit Thermistoren ausgerüstet ist, können diese direkt an den DMS angeschlossen werden. Enfernen Sie zum Anschluss der Thermistoren zuerst die Kurzschlussverbindung und schließen Sie dann die Thermistoren an die Kontakte 31A & 31B an.

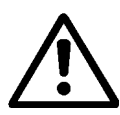

Vewenden Sie doppelt isolierte Thermistoren, die PELV entsprechen.

## ■ Serielle Kommunikation

Der DMS kann mit AS-i- oder Profibus-Kommunikationsfähigkeiten ausgestattet werden. AS-i- und Profibus-Schnittstellen sind Sonderausstattung. Der AS-i Feldbus ist an die Klemmen 125 & 126 angeschlossen.

Einzelheiten zu Profibus-Anschlussmöglichkeiten sind am Ende des Handbuchs zu finden.

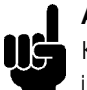

## **ACHTUNG!:**

Kommunikations- und Steuerkabel sollten in einem Abstand von mindestens 300 mm verlegt werden. Wenn dieser Abstand nicht eingehalten werden kann, sollte an eine magnetische Abschirmung gedacht werden (z.B. durch Verlegen der Kommunikations- und Steuerkabel durch ein eigenes Rohr), um induzierte Störungen durch Gleichtaktspannungen zu verringern.

## ■ **Erdung**

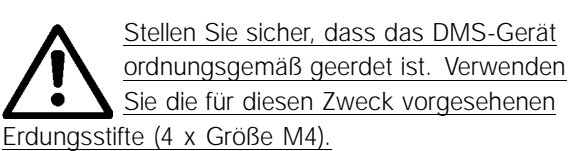

Für den Typ T73 ist ein externer Erdungsstecker (Größe M8) vorhanden, um die Erdung zu erleichtern.

Um die IP-Schutzart des DMS zu erhalten, müssen Sie alle ungenutzten Kabeleingänge mit Blindstopfen versehen (im Lieferumfang des DMS enthalten). Bei Geräten mit externen Steckern, müssen alle Stecker korrekt angeschlossen sein.

## ■ **Hochspannungswarnung**

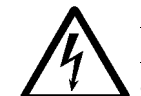

Der DMS führt lebensgefährliche Spannung, wenn er an das Stromnetz angeschlossen ist. Stellen Sie sicher, dass der DMS ordnungsgemäß angeschlossen ist und vor dem Einschalten der Stromversorgung alle Sicherheitsmaßnahmen getroffen wurden.

## ■ **Galvanische Trennung (PELV)**

Alle Steuerklemmen und Klemmen für die serielle Kommunikation sind sicher vom Netzpotenzial getrennt, z.B. entsprechen sie den PELV-Anforderungen von EN/IEC 60947-1. Die PELV-Isolierung der Steuerungskarte ist garantiert, vorausgesetzt es sind nicht mehr als 300 V AC zwischen Phase und Erdung vorhanden.

# Danfoss

## **DMS Produkthandbuch**

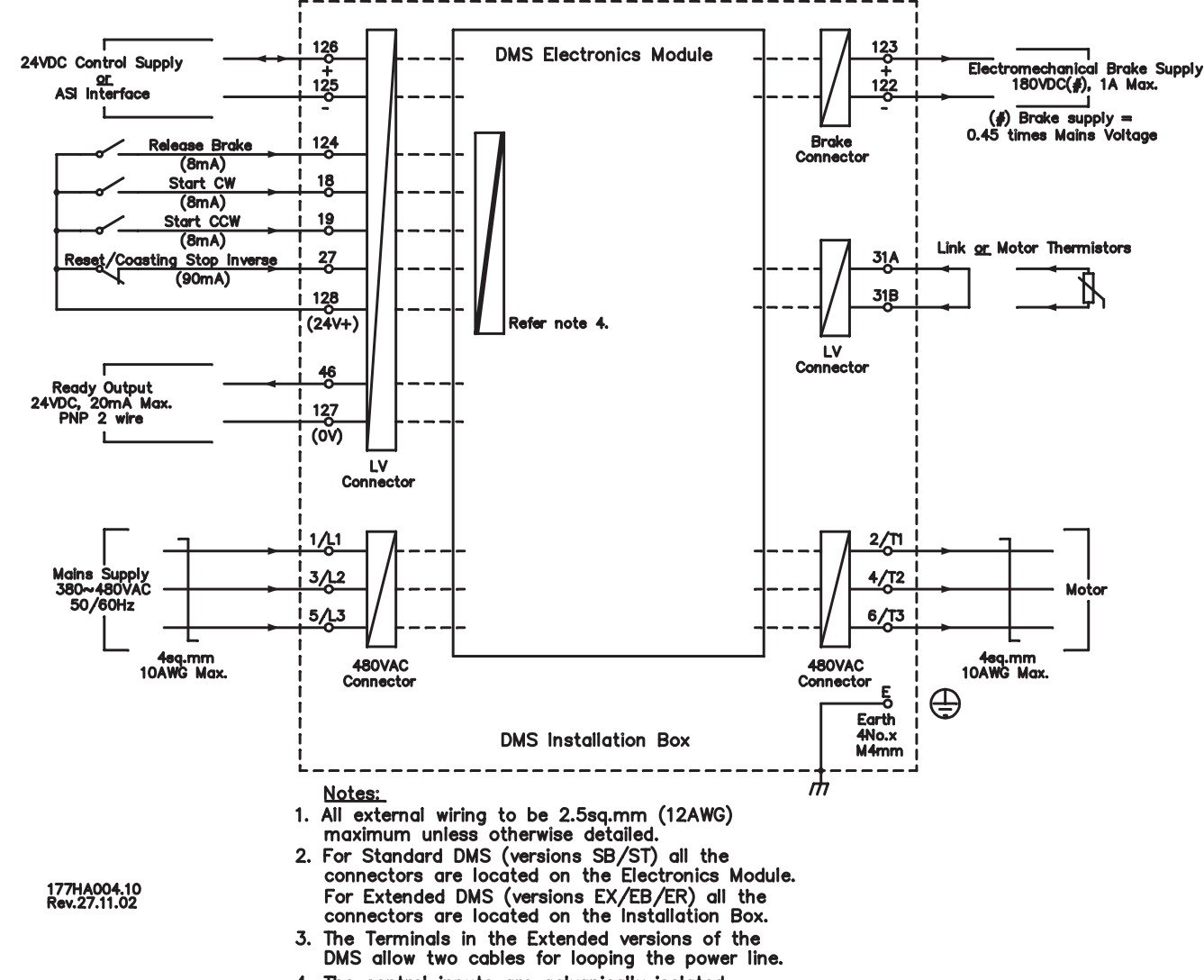

## <span id="page-8-0"></span>■ **Schaltplan**

4. The control inputs are galvanically isolated.

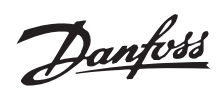

#### <span id="page-9-0"></span>■ **Einstellungen**

Einstellungen des DMS werden mit Hilfe des DIP-Schalter-Bedienfelds auf der Unterseite des Elektronikmoduls vorgenommen.

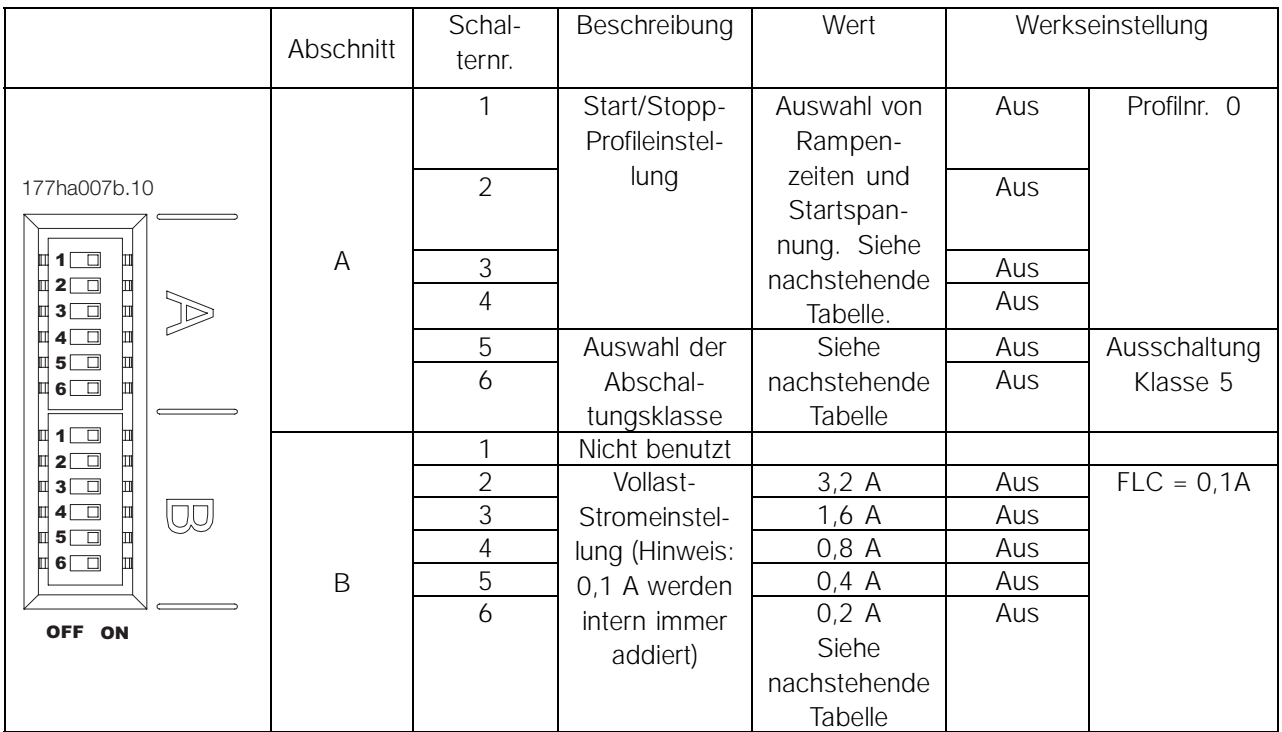

Hinweis: Grau markierte Einstellungen gelten nur für die erweiterten Versionen.

## ■ **Start/Stopp-Profileinstellung**

Wählen Sie das Start-/ Stoppprofil aus, welches am besten zu der Anwendung passt. Benutzen Sie die DIP-Schalter A1-A4, um das Start-/Stopp-Profil einzustellen. Nachstehend werden einige Beispiele gezeigt

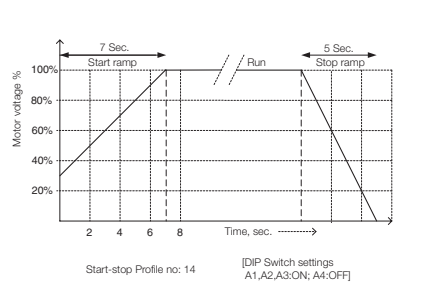

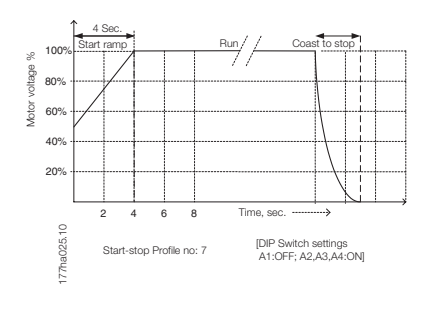

Einstellung des Einstellung des

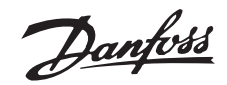

#### <span id="page-10-0"></span>■ **Tabelle für die Start/Stopp-Profileinstellung:**

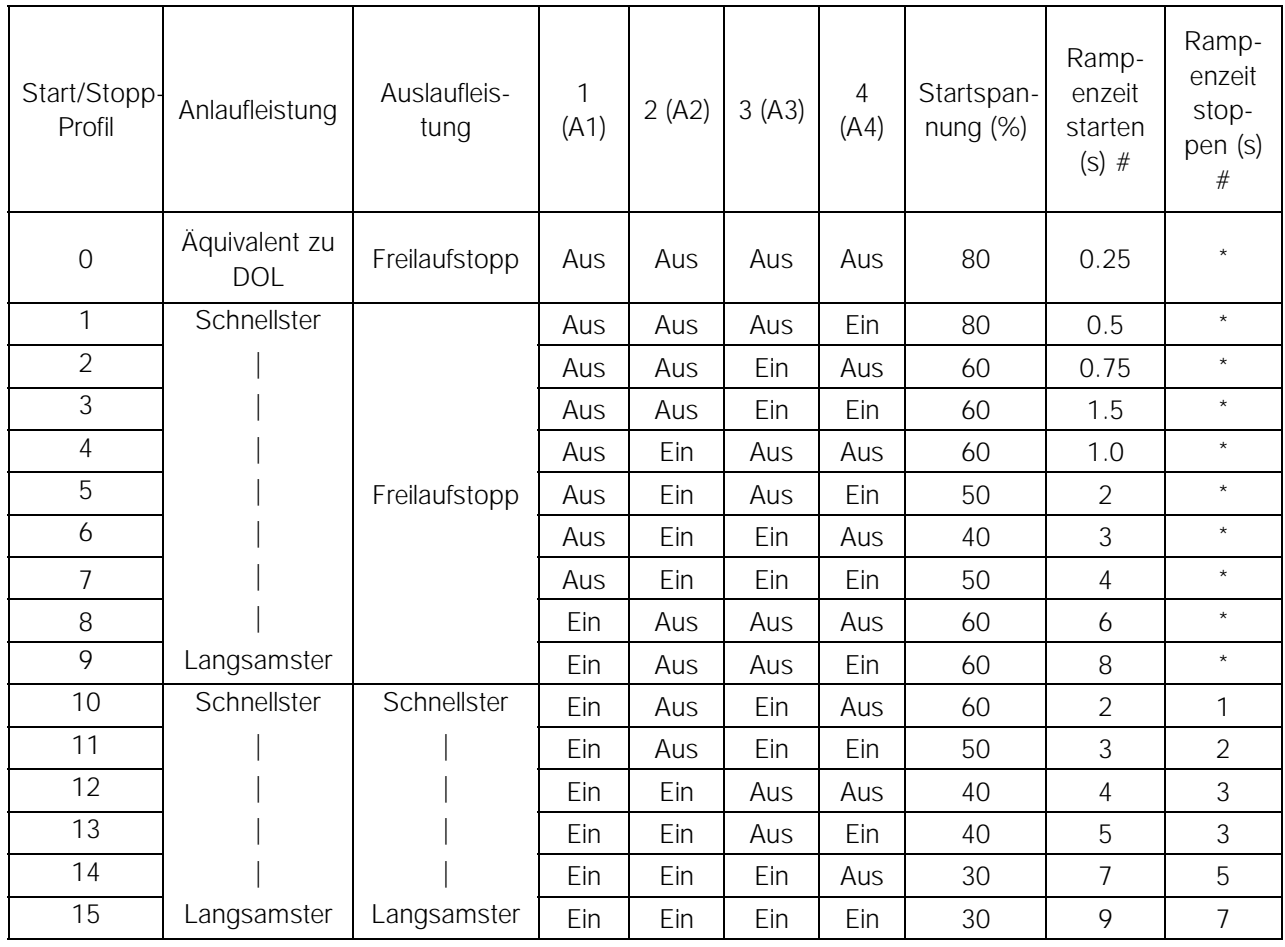

Hinweis: \* weist darauf hin, dass "Rampenzeit stoppen" nicht vom DMS gesteuert wird. Motor führt einen Freilaufstopp durch.

# Bei einigen Anwendungen kann die tatsächliche Rampenzeit an der Motorwelle von den Einstellungen abweichen.

#### ■ **Auswahl der Abschaltungsklasse :**

Diese Einstellung gilt nur für die erweiterte Version des DMS.

Der DMS-Motorüberlastschutz ist ein fortschrittlicher thermischer Motorschutz. Die Motortemperatur wird ständig vom Mikroprozessor berechnet. Dieser verwendet ein anspruchsvolles mathematisches Modell, um die Wärmeentwicklung des Motors und die Wärmeabgabe während aller Betriebsphasen, z.B. Anlaufen, Betrieb, Auslaufen & gestoppt richtig wiederzugeben.

Da diese Berechnung ständig stattfindet, macht der thermische Motorschutz Schutzsysteme wie "Excess Start Time", "Limited Starts per hour", usw., überflüssig. Kalibrieren Sie den thermischen Motorschutz des DMS auf die Abschaltungsklasse des angeschlossenen Motors. Die Motorabschaltklasse ist als die Zeitspanne definiert, die der Motor dem Strom eines festgebremsten Läufers widersteht. Die

Motorabschaltungsklasse ist auf den Motorkurven oder dem Datenblatt zu finden. For example, if a given motor can withstand Locked Rotor Current for 10 sec, set Trip Class 10 (or lower) in the DMS. If in doubt, use "Trip Class 5", which is the Factory Default setting for this parameter. With this setting, the DMS will trip & protect the motor if the Locked Rotor current sustains for more than 5 secs. Use the DIP switches A5-A6 to choose the Trip Class.

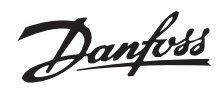

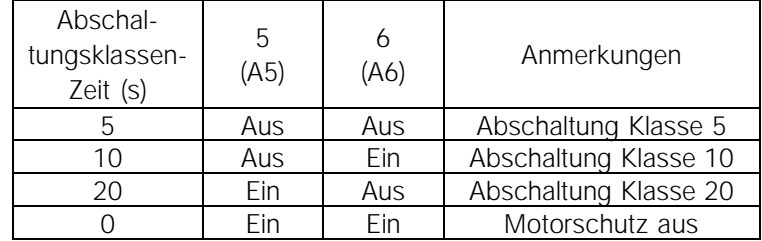

#### <span id="page-11-0"></span>■ **Auswahltabelle für die Abschaltungsklasse :**

#### ■ **Vollast-Stromeinstellung:**

Diese Einstellung gilt nur für die erweiterte Version des DMS und bezieht sich auf die ETR-Funktion. Sie kann evtl. nicht für Strombegrenzungen verwendet werden. Kalibrieren Sie den DMS entsprechend des Typschilds des angeschlossenen Motors "Full Load Current" (FLC). Verwenden Sie die fünf (5) DIP-Schalter B2-B6, um dem Motortypschild-FLC minus 0,1 A zu entsprechen. (0,1 A werden intern zu den von den DIP-Schaltern angezeigten FLC-Ampere-Werten hinzuaddiert) Beachten Sie, dass Schalter B1 nicht verwendet wird.

## ■ **FLC-Einstelltabelle :**

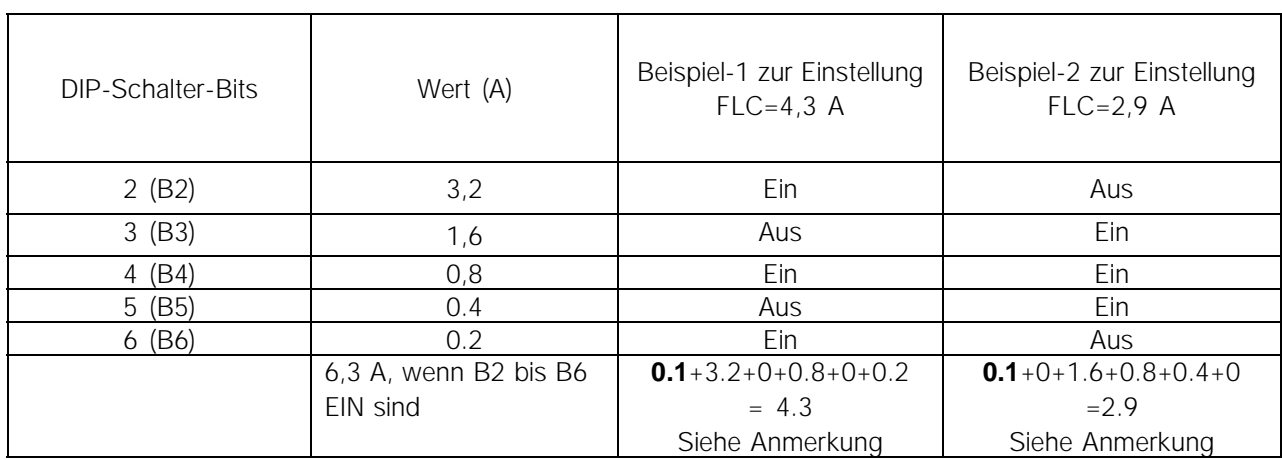

Hinweis:**0,1 A** werden intern zu den von den DIP-Schaltern angezeigten Werten hinzugefügt.

## ■ **Vervollständigen der Installation:**

Um die Installation zu vervollständigen, montieren Sie das DMS-Elektronikmodul an das DMS-Einbaugehäuse und sichern Sie es mit den mitgelieferten Schrauben. Das Anzugsdrehmoment für die Schrauben liegt zwischen 2,5 und 3 Nm.

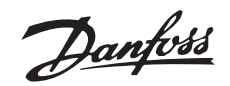

#### <span id="page-12-0"></span>■ **Betrieb**

Nachdem der DMS eingebaut, verkabelt und gemäß den Anweisungen programmiert wurde, kann er in Betrieb genommen werden.

#### ■ **Einschalten des DMS**

Die Stromversorgung des DMS kann jetzt eingeschaltet werden.

Die "EIN" LED muss beim Einschalten des 24 V CD Steuerstroms aufleuchten.

#### ■ **Motor starten**

Schließen Sie +24V DC an den inversen "Quittieren/ Motorfreilauf-Eingang (27) an.

Um den Motor in der Vorwärtsdrehrichtung zu starten, verwenden Sie den CW-Starteingang (18). Um einen Stopp einzuleiten, CW-Starteingang unterbrechen.

Um den Motor in der Rückwärtsdrehrichtung zu starten, verwenden Sie den CW-Starteingang (19). Diese Funktion ist optional. Um einen Stopp einzuleiten, CCW-Starteingang unterbrechen.

Wenn die Drehrichtung falsch ist, Netzkabel **oder** Motorphasen vertauschen.

Durch Abklemmen der +24 V DC am inversen "Quittieren/Motorfreilauf-Eingang (27) wird der DMS ausgeschaltet und der Motor stoppt.

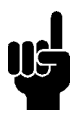

#### **ACHTUNG!:**

Wenn die beiden Starteingänge CW & und CCW zusammen aktiv sind, stoppt der Motor.

## ■ **Lösen der Bremse**

(Nur für Ausführungen mit Bremsfunktion - Ausführungen SB, EB, ER).

Wenn ein Start initiiert ist, erzeugt der DMS automatisch einen Befehl zum Bremsenlösen. Dadurch werden vor dem Anlaufen des Motors die Bremsen gelöst.

Die Motorbremse kann auch ohne Starten des Motors gelöst werden, wenn +24 V DC an den Eingang zum Bremsenlösen (124) angeschlossen werden.

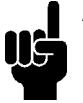

#### **ACHTUNG!:**

Die Stromversorgung des DMS ist für die Funktion der Bremsenlösung erforderlich. Der eletromechanische Bremsenschutz ist

**nicht** gegen Kurzschluss geschützt.

## ■ **Arbeiten mit der AS-i-Schnittstelle**

Das AS-i-Schaltprofil S-7.E wird verwendet und besitzt folgende Ein- und Ausgänge:

- **•** Start CW (DO)
- **•** Start CCW (D1)
- **•** Brake Control (D2)
- **•** Reset (D3)
- **•** Ready output(D0)
- **•** Run Output (D1)
- **•** Fault Output (D2)

Die Profilcodes mit den verschiedenen Varianten sind:

- **•** Profil 7E 1 für Erweiterung
- **•** Profil 7E 3 für Erweiterung mit Bremse
- **•** Profil 7E 4 für Erweiterung mit Bremse& Reversierung

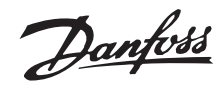

## <span id="page-13-0"></span>■ **Bescheibung von mit dem DMS verwendeten AS-i-Profilen**

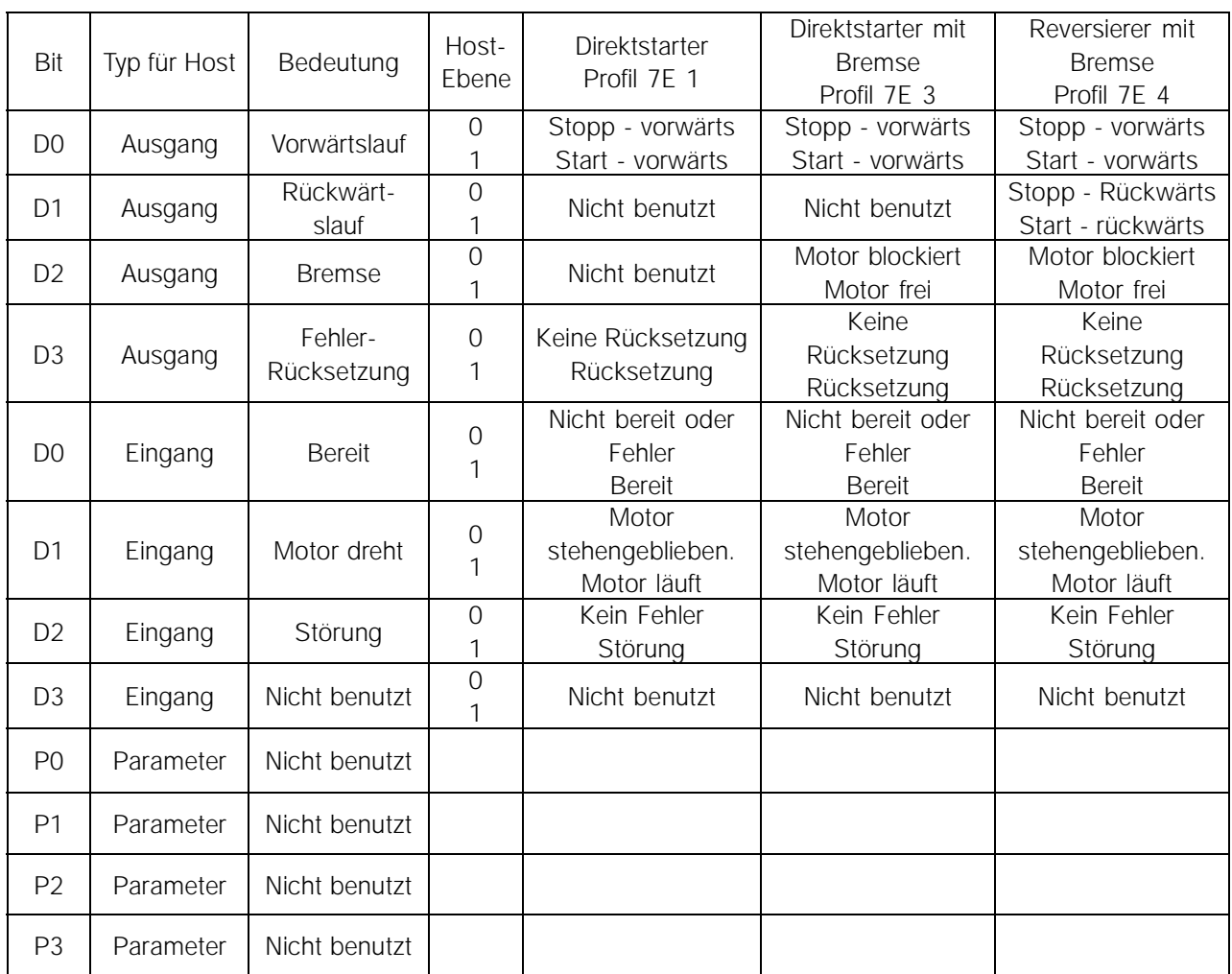

Das DMS kann mit Steuereingängen und einer AS-i-Schnittstelle betrieben werden. Das funktioniert wie folgt:

- **•** Start CW: Logically "OR"ed DMS wird gestartet, wenn einer der Eingänge aktiv ist.
- **•** Start CCW: Logically "OR"ed DMS wird gestartet, wenn einer der Eingänge aktiv ist.
- **•** Bremse: Logically "OR"ed gibt dem DMS den Befehl zum Lösen der Bremse, wenn einer der Eingänge aktiv ist.
- **•** Quittieren/Motorfreilauf invers: Logically "AND"ed.

## **ACHTUNG!:**

Beide Eingänge müssen akiv sein, damit der DMS aktiviert wird. Wenn der AS-i-Bus für die Steuerung verwendet wird, muss der binäre,

inverse Quittieren/Motorfreilauf-Eingang aktiv gehalten werden(z.B. an +24 V DC angeschlossen)

#### **Konfigurieren des DMS mit einer Slave-Adresse:**

Verwenden Sie ein Standard AS-i Adressiergerät oder den AS-i-Master zum Konfigurieren des DMS mit der zugewiesenen Slave-Adresse auf dem AS-i-Netzwerk.

#### ■ **Maßnahmen bei Störungen**

Verwenden Sie den Quittiereingang (Quittieren/Motorfreilauf invers), um Störungen zu quittieren.

Wenn die "EIN" LED (grün) leuchtet, ist der Steuerstrom eingeschaltet.

Wenn die "Bus" LED (grün) leuchtet, ist die AS-i-Buskommunikation OK. Wenn die "Alarm" LED (rot) leuchtet, ist der

DMS im Alarm-/Abschaltzustand.

Die Anzahl der Blinkzeichen der LED weist auf den Alarm-/Abschaltzustand hin. Die Alarm-LED blinkt, abhängig von der Fehlerursache, unterschiedlich oft auf.

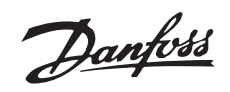

#### <span id="page-14-0"></span>■ **Deutung der "Alarm" LED**

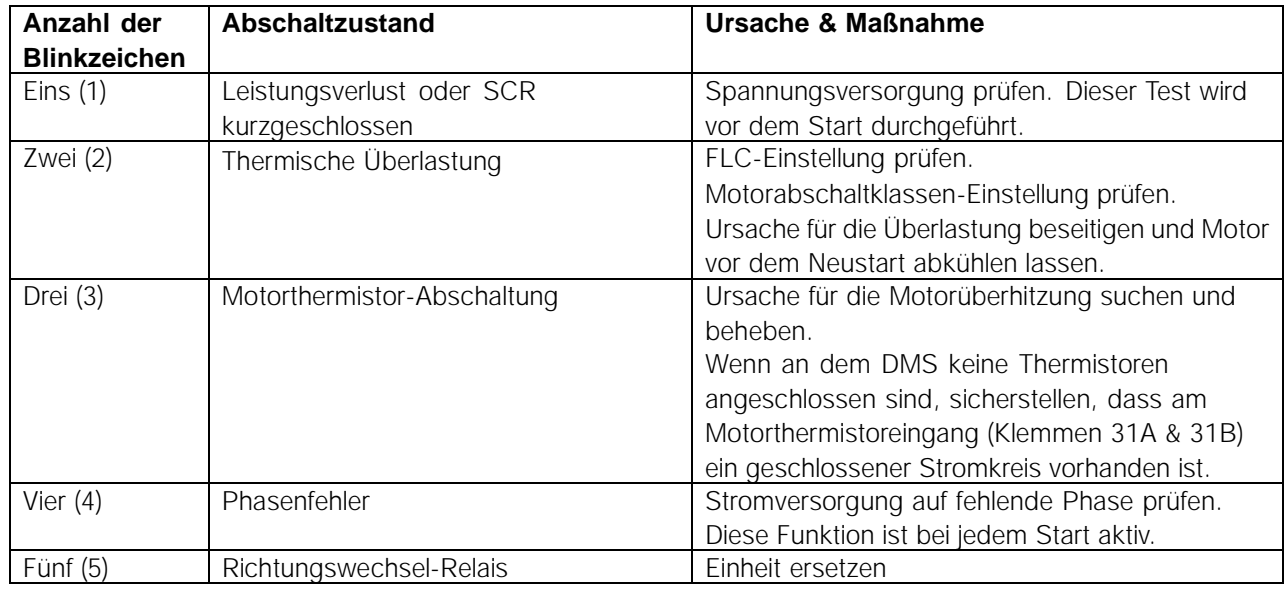

## ■ **Ersetzen einer defekten Einheit**

Beim Ersetzen der Einheit muss folgendes getan werden:

- 1. Elektronikmodul (oberer Teil) der DMS-Einheit ersetzen.
- 2. Einbaugehäuse (unterer Teil) in seiner Einbaulage belassen.

Der DMS führt lebensgefährliche Spannung, wenn er an das Stromnetz angeschlossen ist. Arbeiten an der Anlage müssen von qualifizierten Personen ausgeführt werden. Vor der Durchführung von Wartungs- und Instandsetzungsarbeiten schalten Sie die elektrische Stromversorgung des Geräts aus und beachten Sie alle Sicherheitsvorschriften.

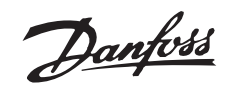

#### <span id="page-15-0"></span>■ **Allgemeine technische Daten**

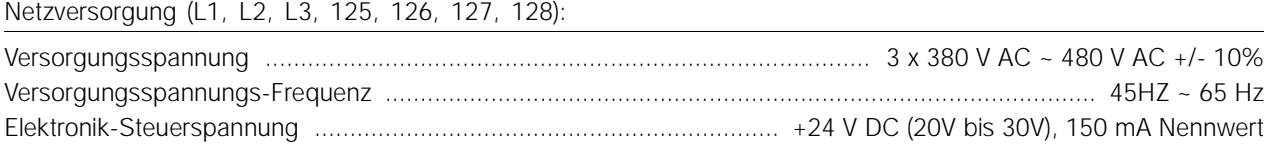

## Steuereingänge

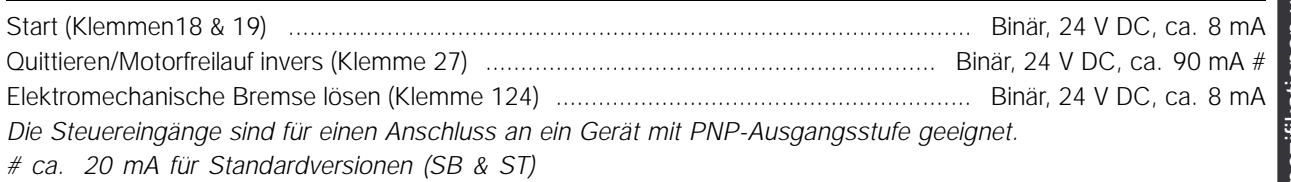

#### Ausgänge

Ausgang (Klemme 46) ....................................................................... Binär, PNP-Ausgang, 24 V DC, max. 20 mA *Der Ausgang ist gegen Kurzschluss geschützt.*

#### Ausgang der elektromechanischen Bremsenversorgung

Ausgang der elektromechanischen Bremsenversorgung (Klemmen 122 & 123) .................. 180 V DC, max. 1,0 A \* *\* Die Ausgangsspannung der elektromechanischen Bremsenversorgung ist proportional zur Netzspannung, welche 180 V DC bei 400 V AC Netzspannung und 205 V DC bei 460 V AC Netzspannung beträgt.*

## **Der Ausgang ist nicht gegen Kurzschluss geschützt.**

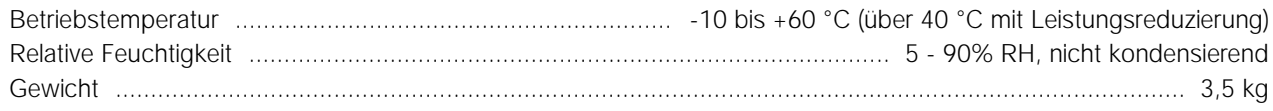

#### ■ **Nennströme (AC53a-Nennwerte)**

Diese Nennwerte gehen von einem Startstrom von 500% FLC aus. Alle Angaben sind A.

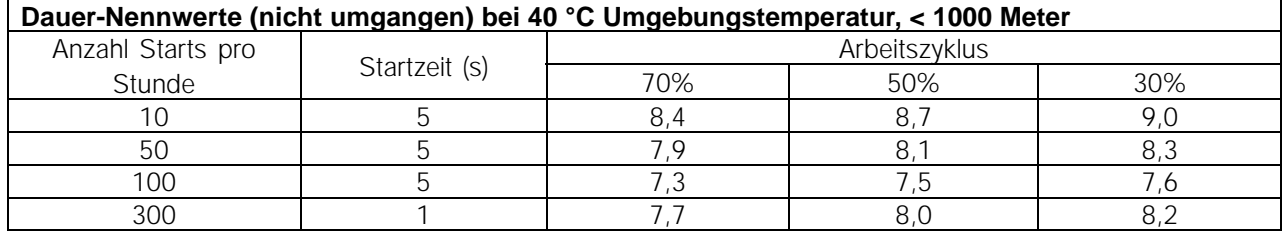

Bei Umgebungstemperaturen und Höhenangaben, die über den hier aufgelisteten Werten liegen, wenden Sie sich bitte an Danfoss.

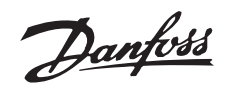

#### <span id="page-16-0"></span>■ **Bestelltypcode:**

Der DMS ist in folgenden Varianten erhältlich:

- Standard
- Standard mit Bremse
- Erweitert
- Erweitert mit Bremse
- Erweitert mit Bremse & Reversierung

Die erweiterten Varianten sind mit integrierter Feldbus AS-i-Schnittstelle erhältlich. Die erweiterten Varianten können mit Profibus-Schnittstelle, einschließlich 4 zusätzlicher M12-Stecker für den Anschluss von externen Sensoren geliefert werden.

Die Teilenummern der einzelnen Varianten sind in der Tabelle zu finden.

Z.B. lautet die Teilenummer für ein eine motormontierte DMS-Einheit mit Reversierfunktin und ohne Feldbus-Anschluss wie folgt: DMS330PT4P66ERD0F00T12C0

#### ■ **Zertifizierungen**

Der DMS 300 hat CE, UL, cUL und C-tick Zertifizierungen. Einzelheiten sind zu finden unter:

#### CE:

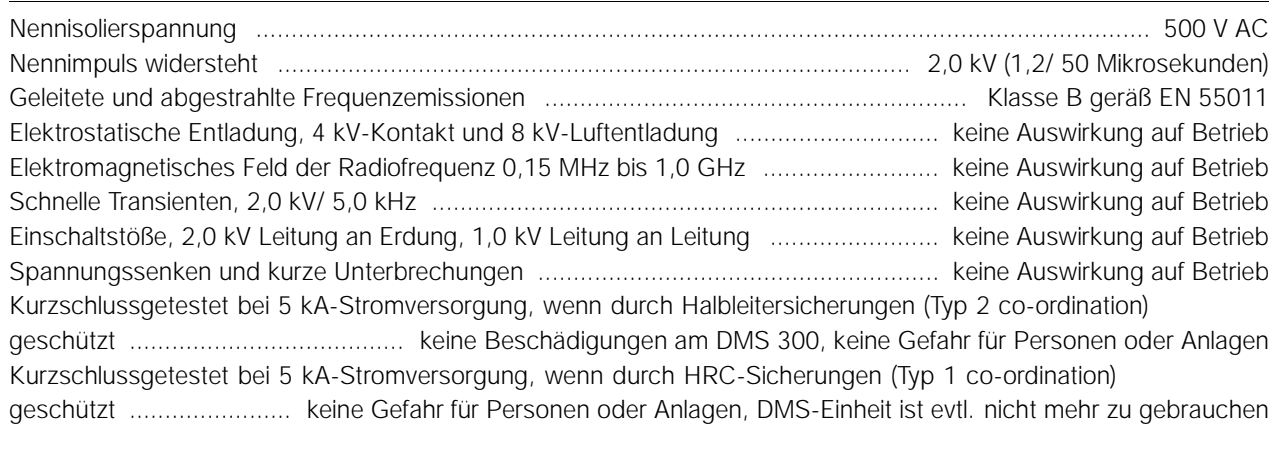

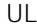

C-tick

IP66

Damit die Zertifizierung Gültigkeit hat, darf das Produkt in keiner Weise verändert werden, darf nur für den spezifizierten Zweck eingesetzt werden und muss mit Hilfe dieses Handbuchs und/oder gemäß anderer genehmigter Anweisungen von Dafoss installiert werden.

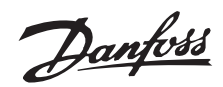

#### <span id="page-17-0"></span>■ Sicherungen

Der DMS 300 muss mit passenden Sicherungen gemäß der co-ordination-Anforderungen des Stromkreislaufs betrieben werden. Max. Vorsicherungen: DMS 300 entspricht Typ 1 co-ordination mit geeigneten HRC-Sicherungen. Verwenden Sie den Typ gG 25A, 415 V AC oder gleichwertige HRC-Sicherungen.

Halbleitersicherungen sind erforderlich, um der ULund C-UL Zertifizierung zu entsprechen. Die nachstehend aufgelisteten Halbleitersicherungen werden von der Fa. Bussmann hergestellt und direkt bei dieser Firma oder deren ortlichen Händler bestellt. Bussmann, Hochgeschwindigkeitssicherung, quadratisches Gehäuse, Größe 000, 660 V, 20 A Nennleistung - Teilenr.: 170 M 1310 oder Bussmann, "British Style", BS88, Typ CT, 690 V,

20 A Nennleistung - Teilenr.: 20CT

# Danfoss

## **DMS Produkthandbuch**

<span id="page-18-0"></span>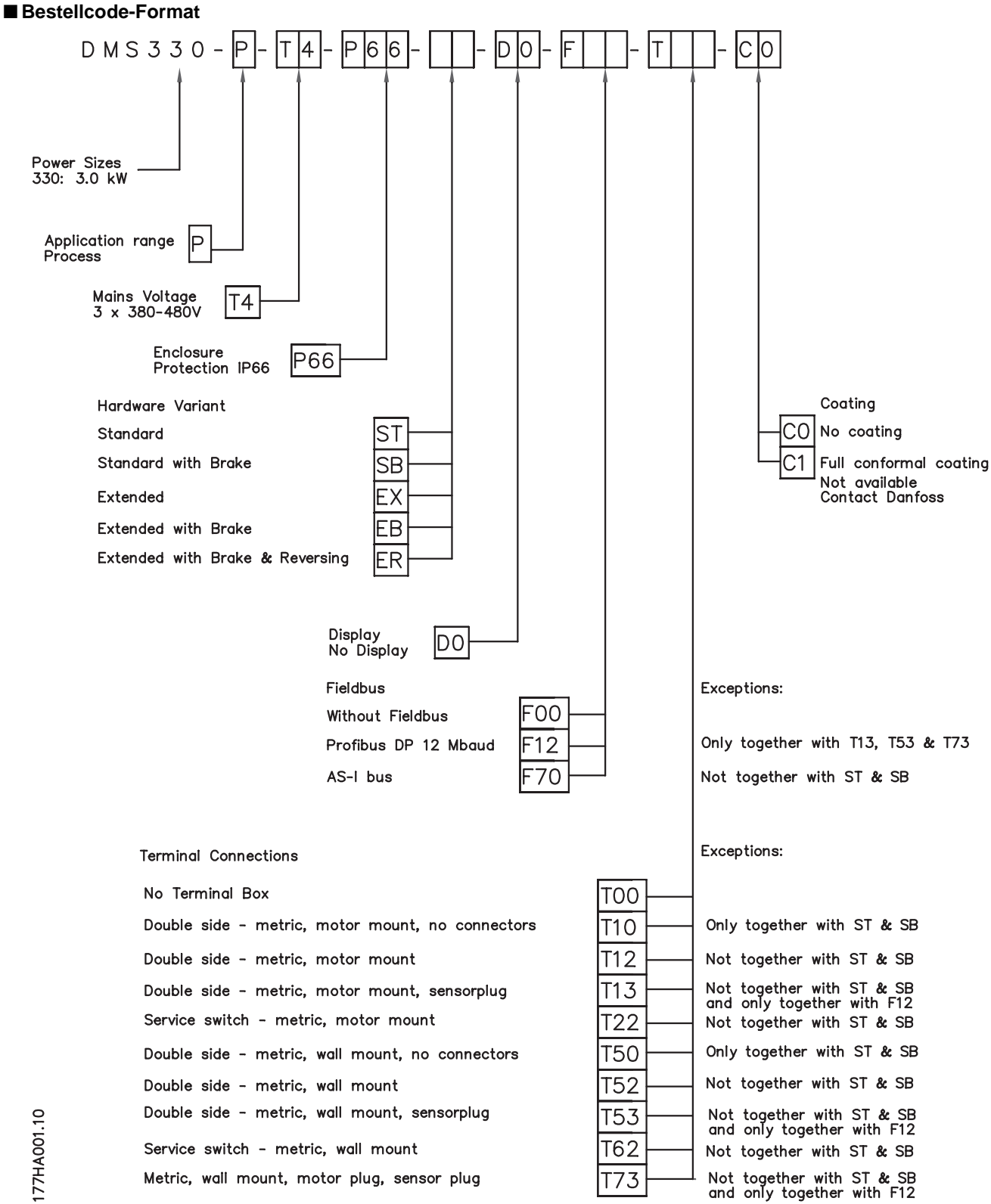

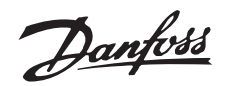

#### <span id="page-19-0"></span>■ **Besondere Varianten :**

Zusätzlich zu den vorher beschriebenen Einbaugehäusen können DMS-Einheiten als Varianten mit zusätzlichen Funktionen und Optionen angeboten werden. Beispiel 1

Variante T73: DMS-Erweiterungseinheit mit Profibus-Kommunikationsoption, 4 x M12 Sensorstecker (wie oben beschrieben), plus einen speziellen Harting-Stecker für Motoranschlüsse.

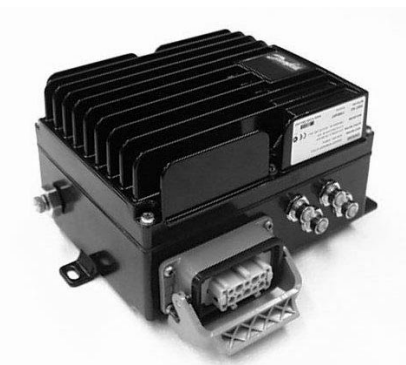

Bild einer DMS-Einheit mit Profibus-Karte, mit 4 x M12 Stecker für Sensoren und Harting-Stecker für Motoranschlüsse.

#### ■ **Motoranschluss**

Der Motor muss gemäß DESINA-Norm mit einem HAN 10E-Stecker angeschlossen werden.

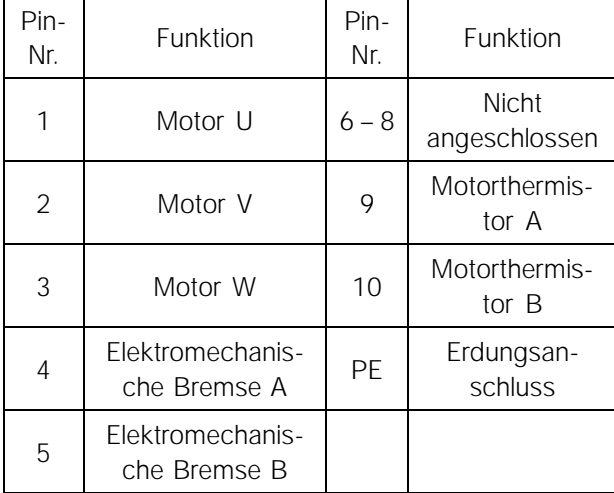

Beispiel 2

Variante T22 oder T62: Erweiterte DMS-Einheit mit integriertem Service-Schalter.

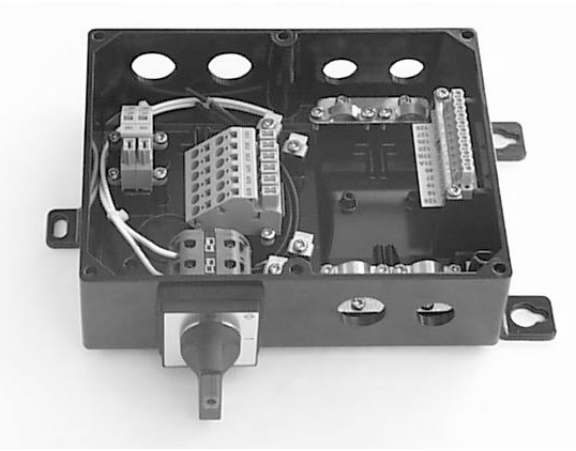

Der Service-Schalter kann entweder wie hier gezeigt zwischen die Netzversorgung der & DMS-Einheit oder zwischen DMS-Einheit und Motor angeschlossen werden.

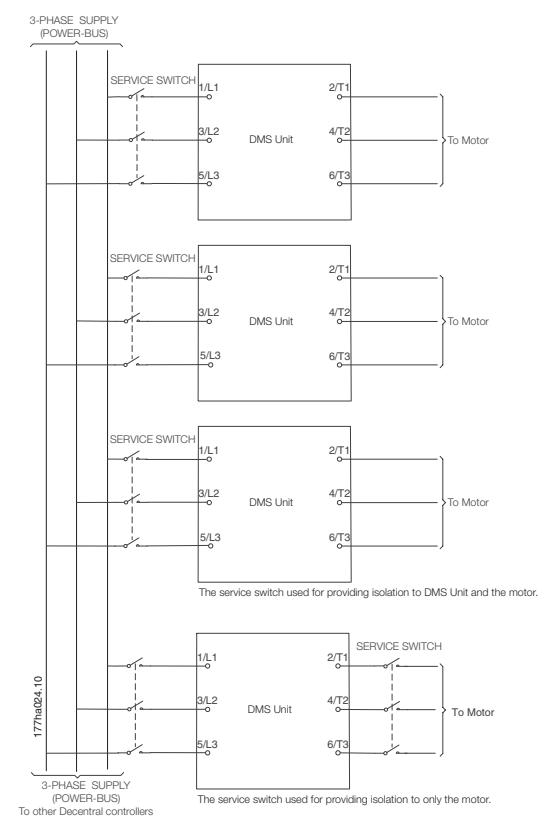

Anschlußbeispiele des Service-Schalters

Danfoss

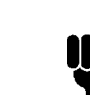

## **ACHTUNG!:**

llë Bei Verwendung der Profibus-Schnittstelle wird die gesamte Steuerung des DMS vom Profibus erledigt. Die DMS-Steuerklemmen können nicht verwendet werden.

## ■ **Profibus DP Slave 6 E/DC 24 V, 4 A/DC 24 V/1A**

<span id="page-20-0"></span>■ **Einzelheiten zu den Profibus-An-**

**schlussmöglichkeiten**

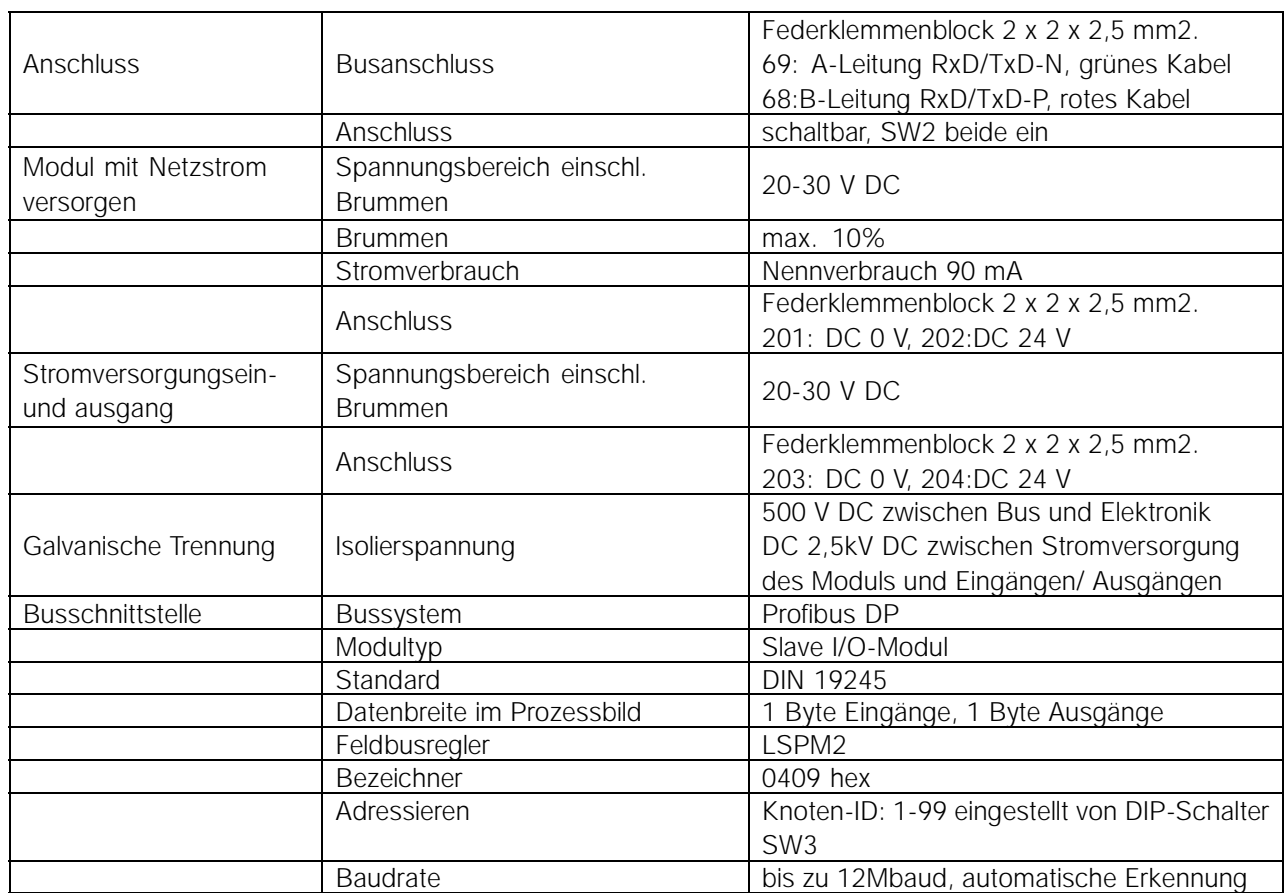

## ■ Bits-Tabelle in Steuerungs- und Zustandswort

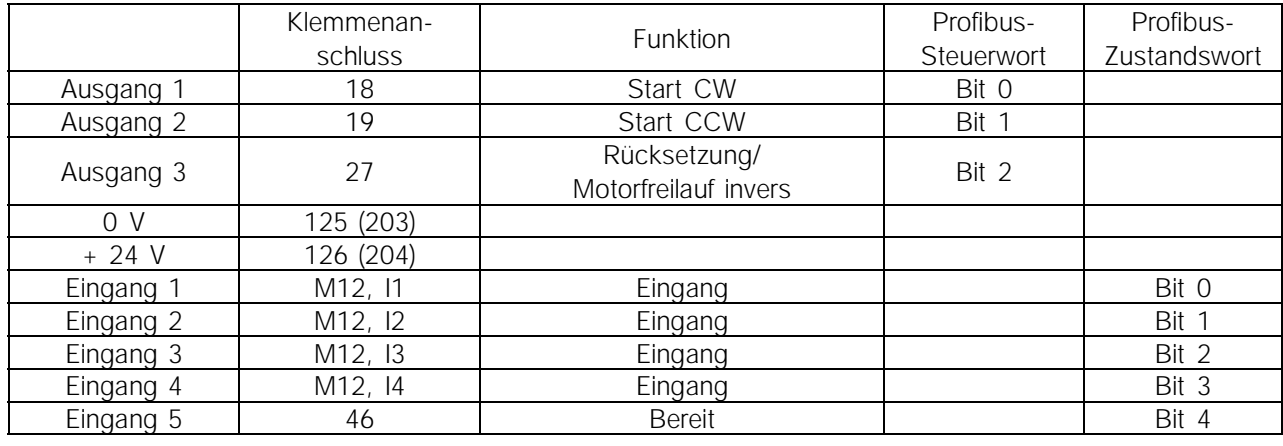

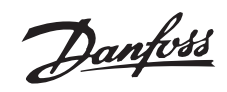

<span id="page-21-0"></span>Die GSD-Datei finden Sie im Internet unter www.danfoss.com/drives

#### ■ **Profibus-Stecker PCB 4 x M12**

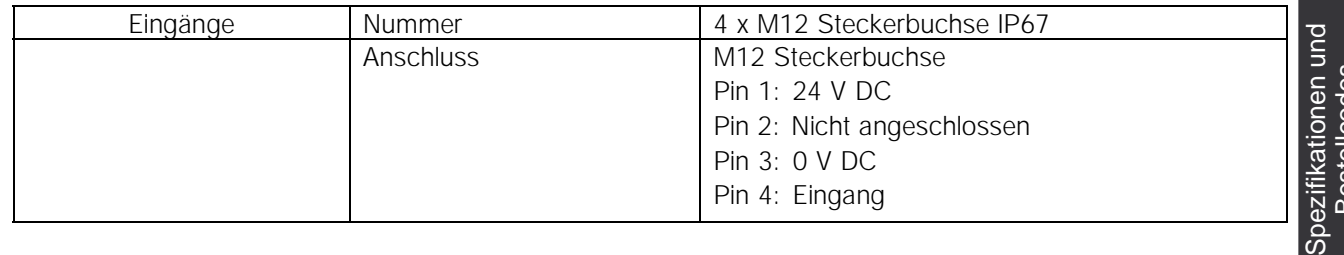

## ■ Profibus-Adresseneinstellung: DIP-Schalter SW3

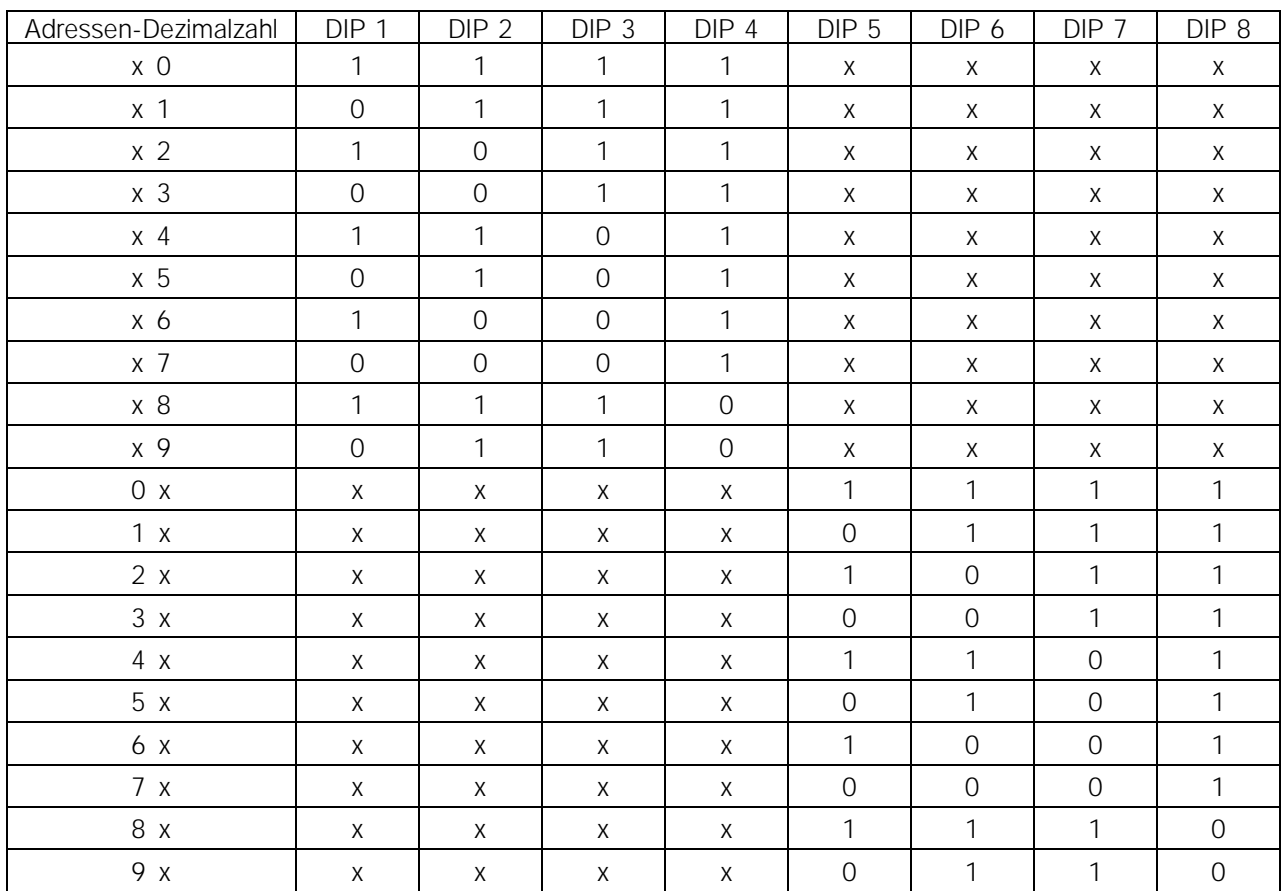

Die Adresse 00 ist nicht erlaubt. Alle nicht in der Tabelle aufgelisteten Positionen sind ebenfalls nicht erlaubt. In solchen Fällen wird die Adresse 126dec verwendet.

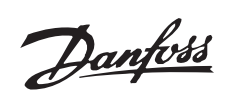

## **A**

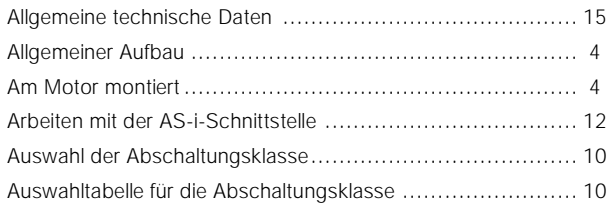

# **B**

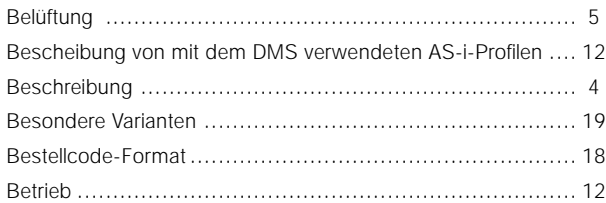

# **D**

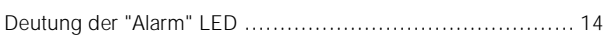

# **E**

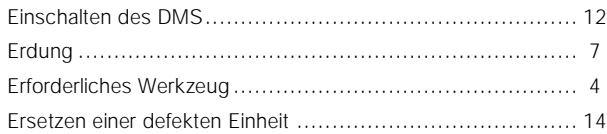

# **F**

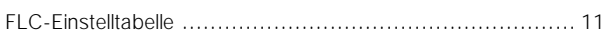

# **G**

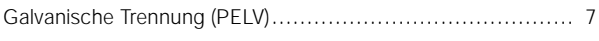

# **H**

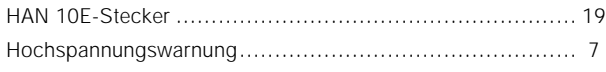

# **I**

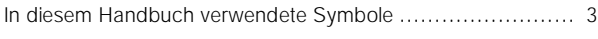

# **K**

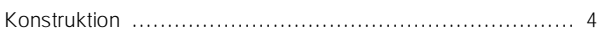

## **L**

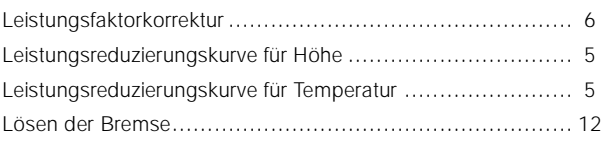

## **M**

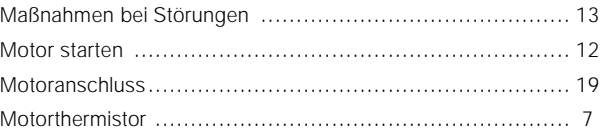

# **N**

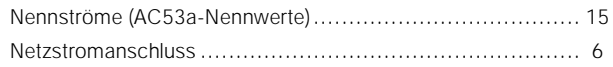

# **P**

```
Profibus-Adresseneinstellung: DIP-Schalter SW3 ................. 21
```
# **S**

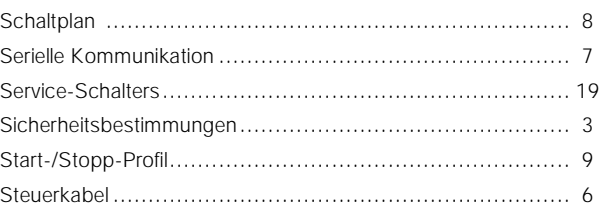

# **V**

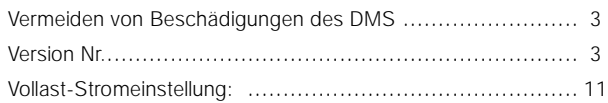

# **W**

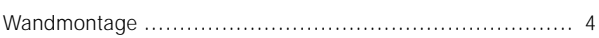

# **Z**

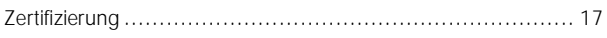

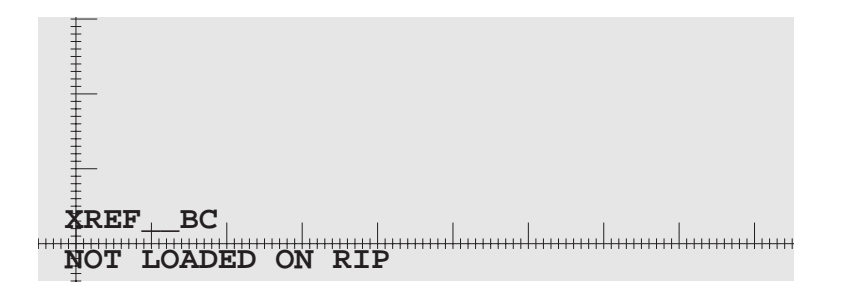

# Decentral Motor Starter DMS 300

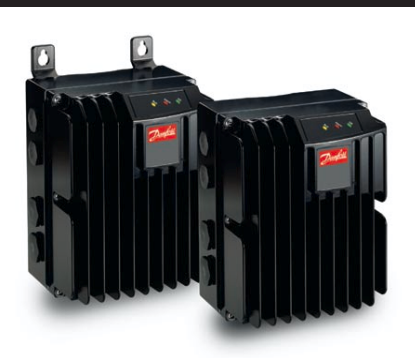

# Produkthandbuch

 $VLT$ <sup>o</sup> trequency converters  $BATTER$  geared motors

Die in Katalogen, Prospekten und anderen schriftlichen Unterlagen, wie z.B. Zeichnungen und Vorschlägen enthaltenen Angaben und technischen Daten sind vom Käufer vor Übernahme<br>und Anwendung zu prüfen. Der Käufer kann aus d

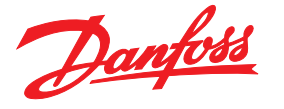

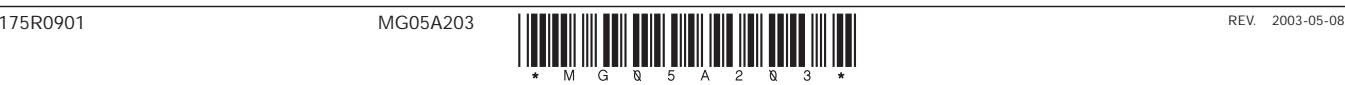